# z/OS V1R13

DFSMSrmm: Customer requirements

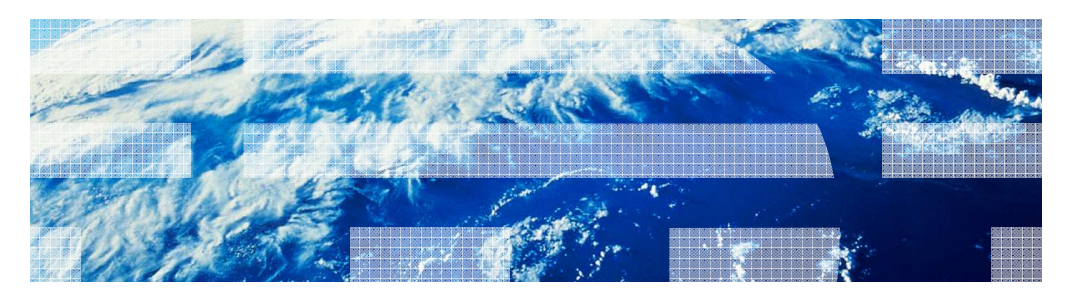

© 2012 IBM Corporation

**IBM** 

#### Table of contents

#### ■ **Session Objectives**

#### ■ **Selective Volume Movement**

- Overview
- Usage & Invocation
- Session Summary

#### ■ **Last Change Details**

- Overview
- Usage & Invocation
- Session Summary
- **Appendix References**

#### ■ **VRS Last Reference Date**

- Overview
- Usage & Invocation
- Session Summary

#### ■ **Dialog Navigation Enhancements**

- Overview
- Usage & Invocation
- Session Summary

2 DFSMSrmm: Customer Requirements

© 2012 IBM Corporation

#### Session Objectives

Dresent an overview about all the new DFSMSrmm features developed for

DFSMSrmm - Customer Requirements'

- **Brow how to use and exploit the new features**
- **Make clear what the benefits are**

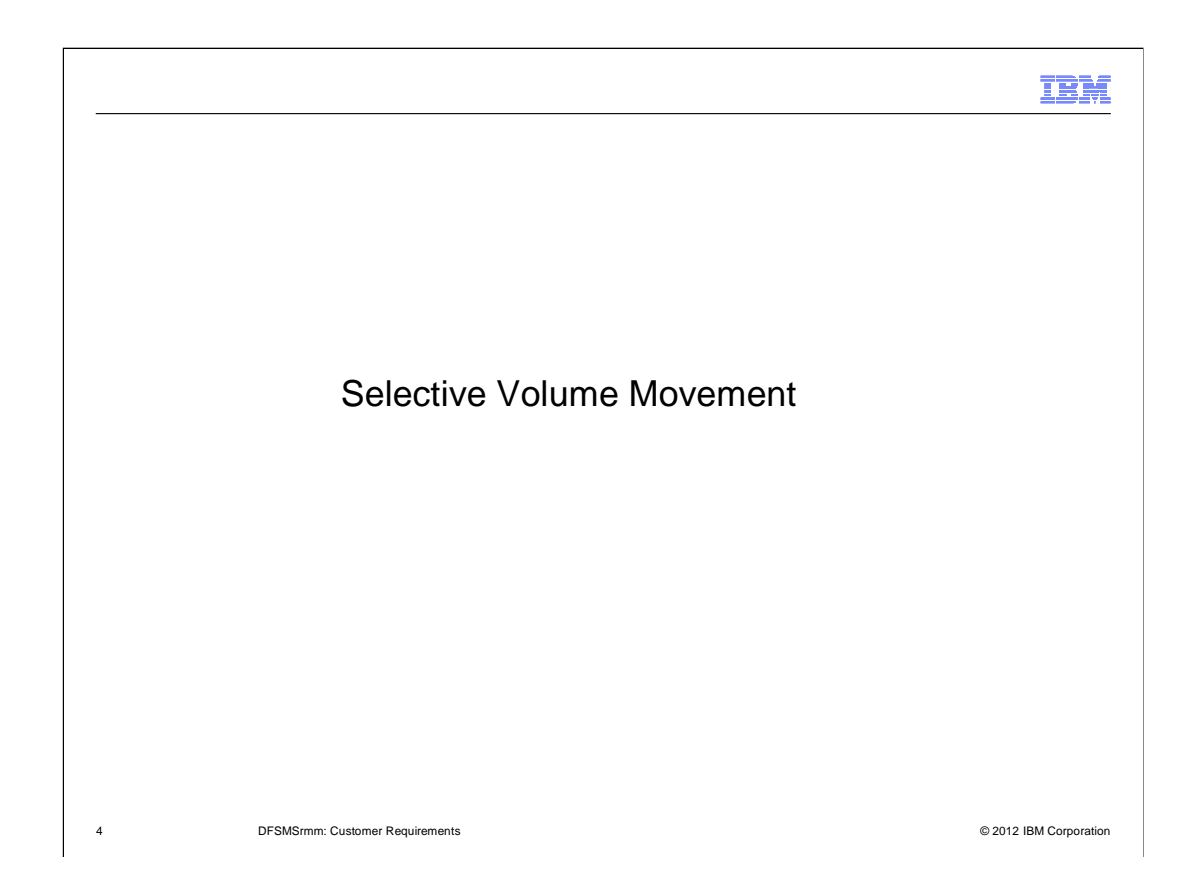

#### **Overview**

#### ■ **Problem Statement / Need Addressed**

 – Automated movement avoids moving logical volumes when stacked volume support is enabled. However, many of our customers have non-IBM virtual tape solutions and need another way to prevent volume movement driven by VRSes.

#### ■ **Solution**

 – The solution is based on library or location name so that if a library/appliance is not able to support movement of volumes it can be specified in parmlib LOCDEF command.

#### ■ **Benefit / Value**

– Improved control over automatic inventory management driven movement.

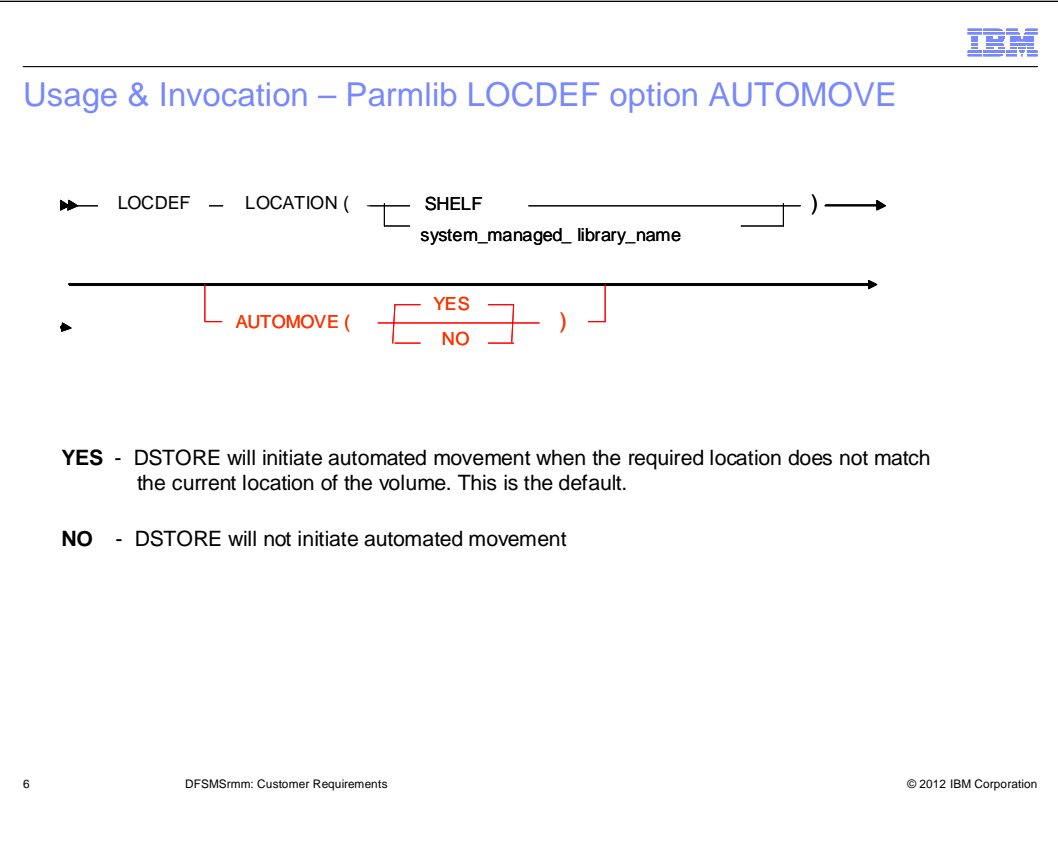

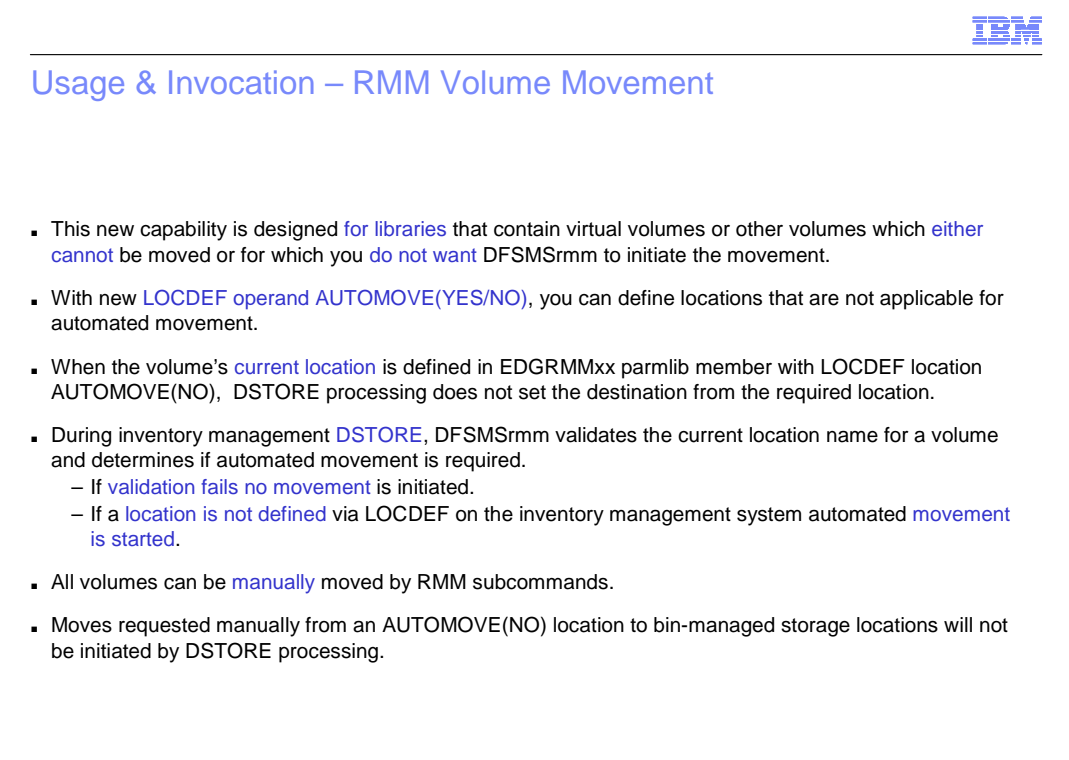

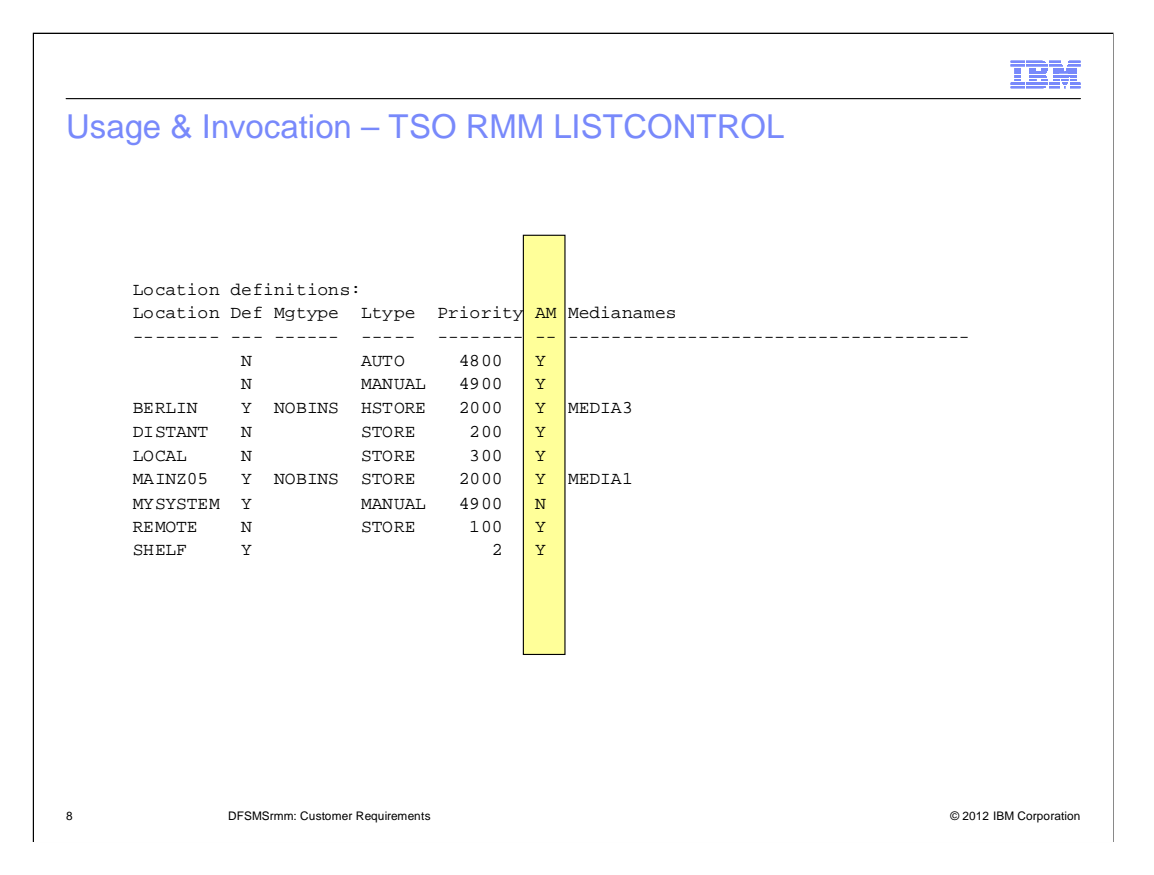

### Usage & Invocation – REXX and SFIs

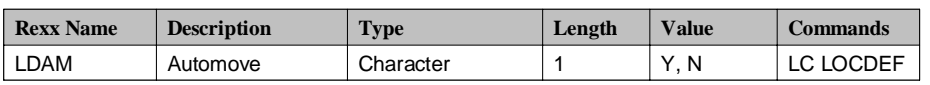

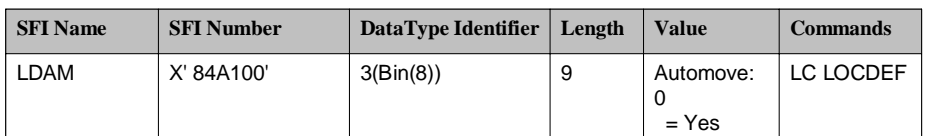

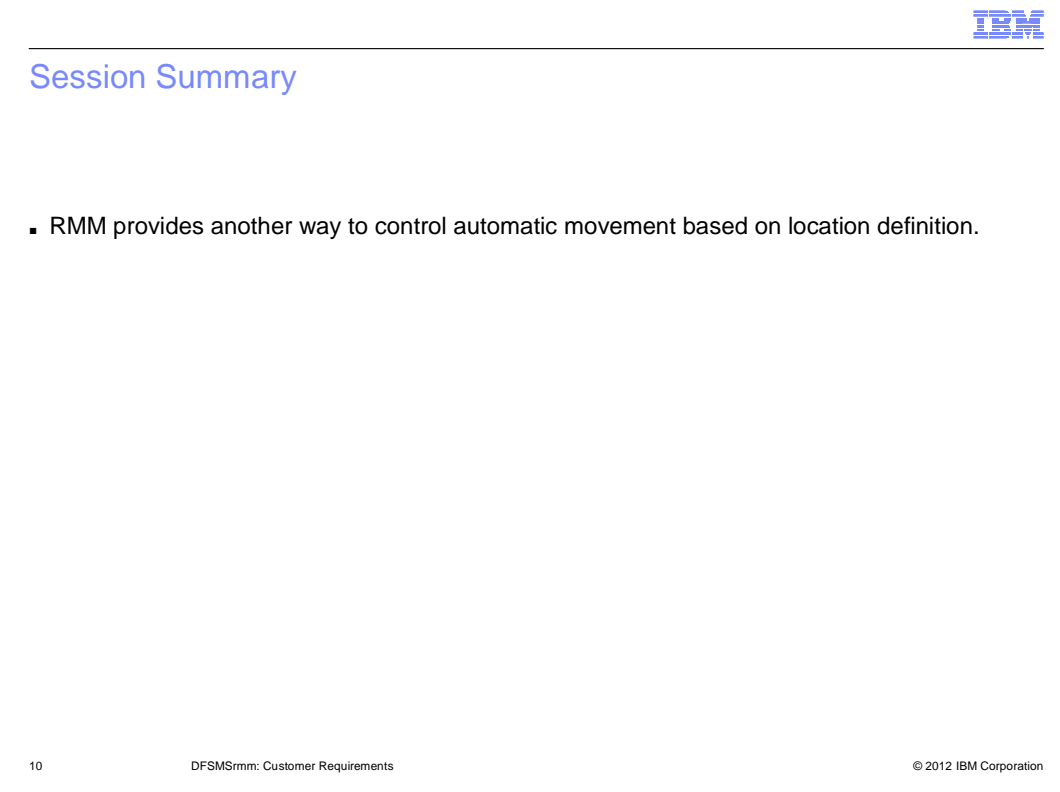

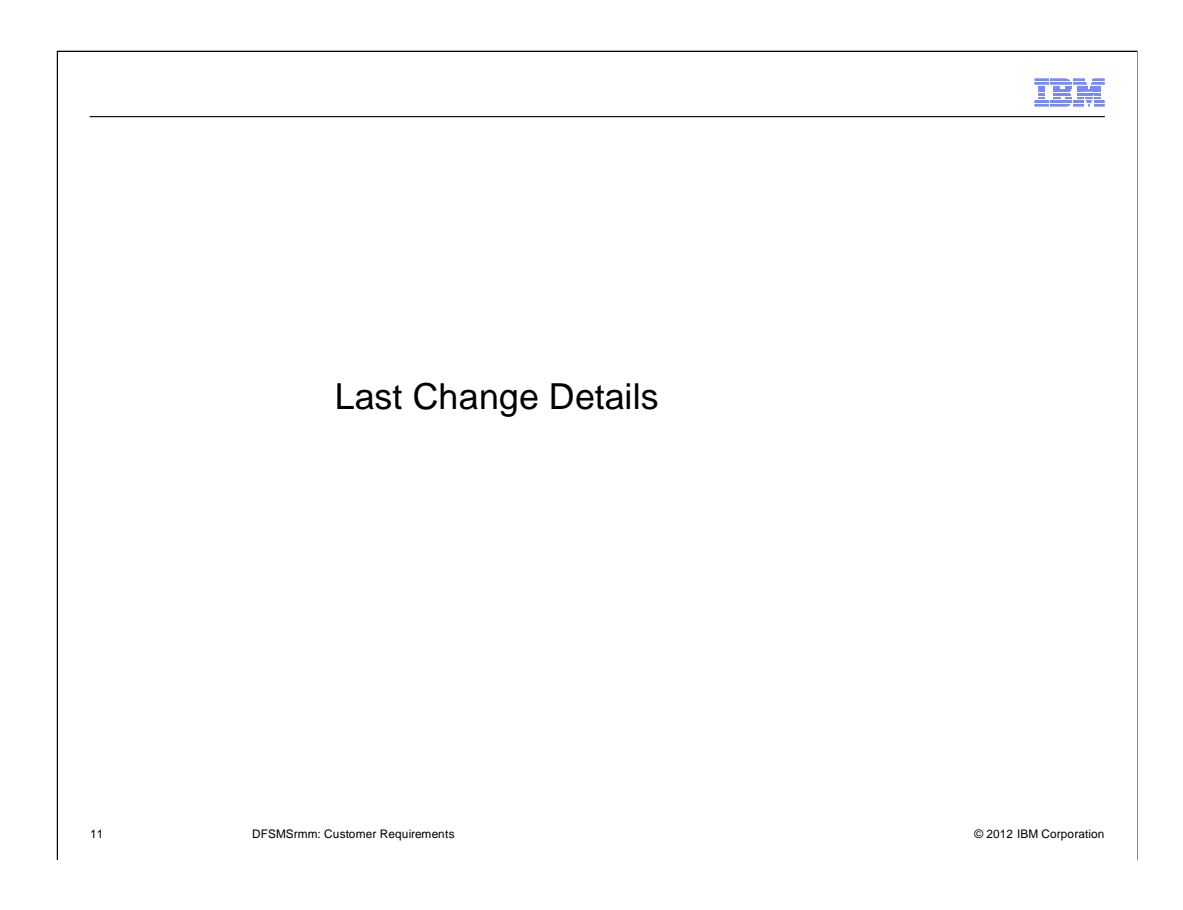

#### **Overview**

#### ■ **Problem Statement / Need Addressed**

- – Customer need an easy way to audit changed media,
	- Whenever possible without running EDGAUD audit reports.

#### ■ **Solution**

 – Last change information is added to all list command outputs and to the dialog for all resources stored in the RMM CDS.

#### ■ **Benefit / Value**

– Reduced need to run EDGAUD audit reports.

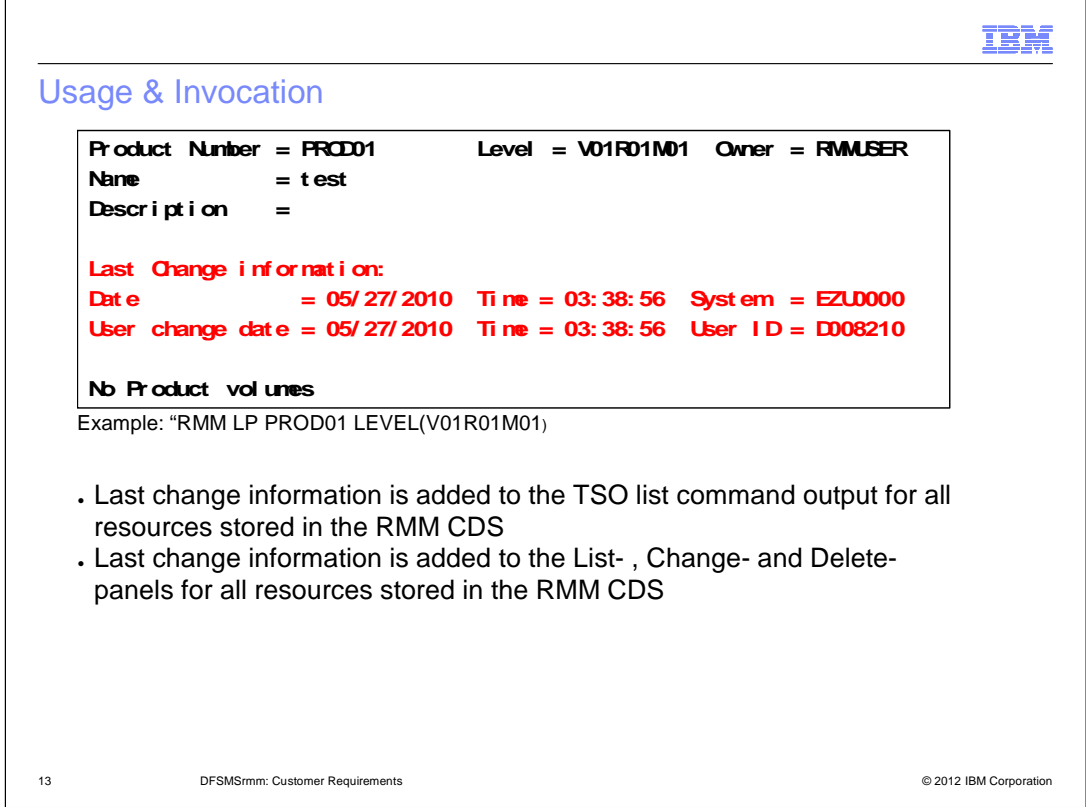

The Last change information fields display details of the most recent change to the record.

- Date Displays the last change date
- Time Displays the last change time

System Displays the ID of the system on which the last change occurred

 User change date Displays the date of the most recent change by a user, other than by a DFSMSrmm internal function

 DFSMSrmm internal function User change time Displays the time of the most recent change by a user, other than by a

User ID Displays the ID of the user who caused the most recent change.

If the most recent change was made by DFSMSrmm processing the ID

starts with an asterisk (\*). Internal IDs include these values:

\*OAM - DFSMSrmm system managed tape support

- \*HKP Inventory management
- \*OCE DFSMSrmm OPEN/CLOSE EOV support

### Usage & Invocation – New REXX Variables (1)

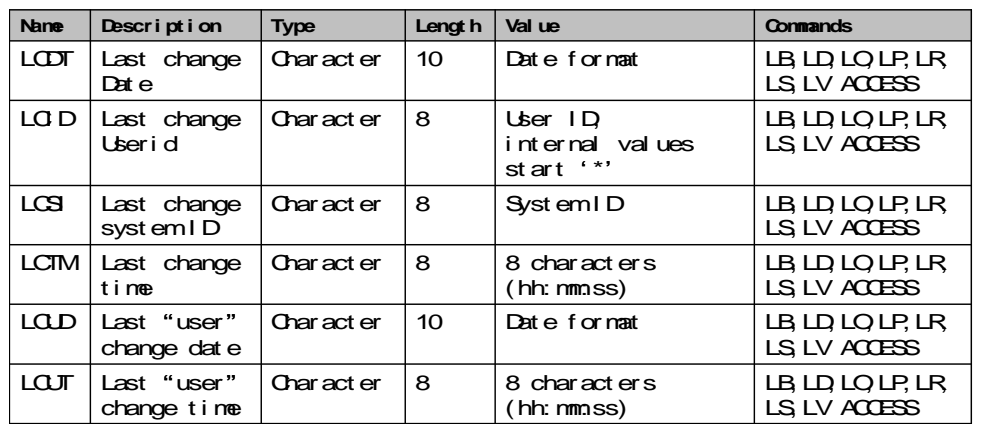

### Usage & Invocation – New REXX Variables (2)

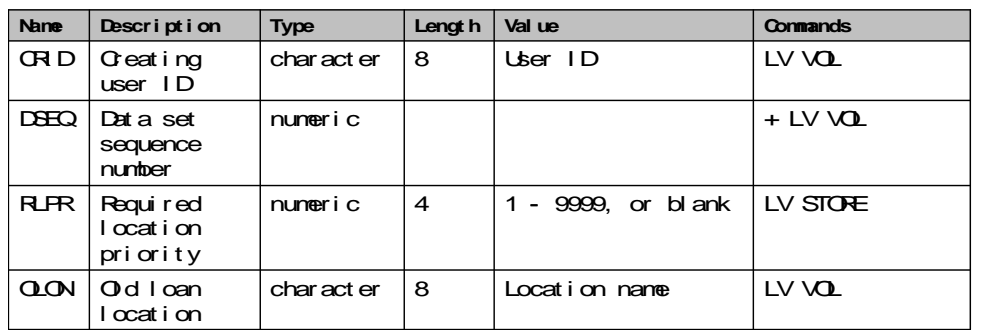

### Usage & Invocation – New SFI (1)

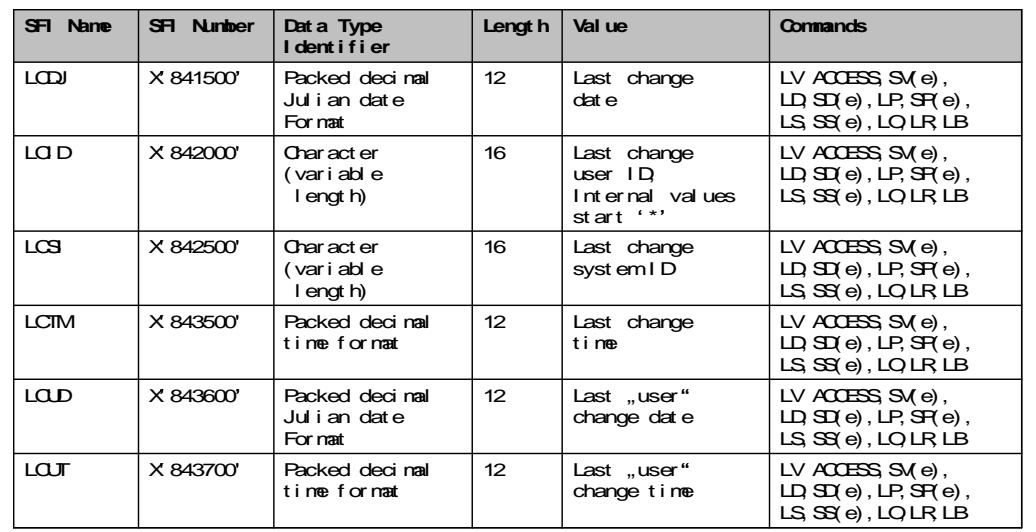

### Usage & Invocation – New SFI (2)

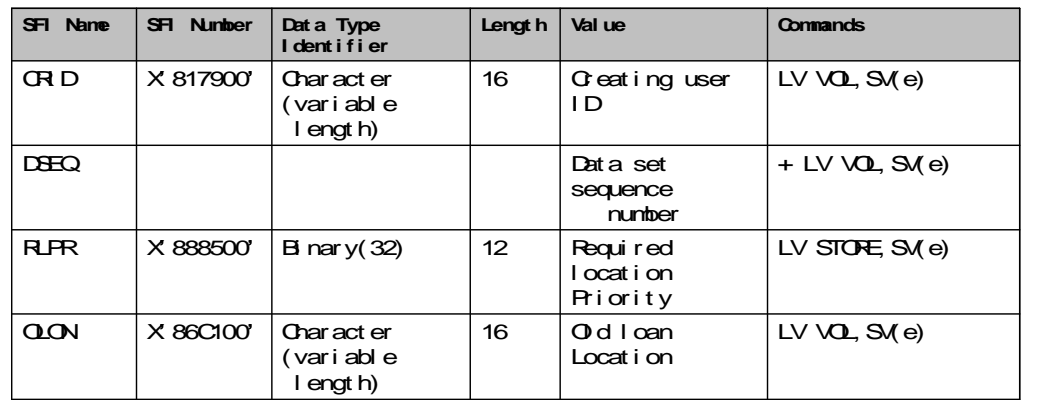

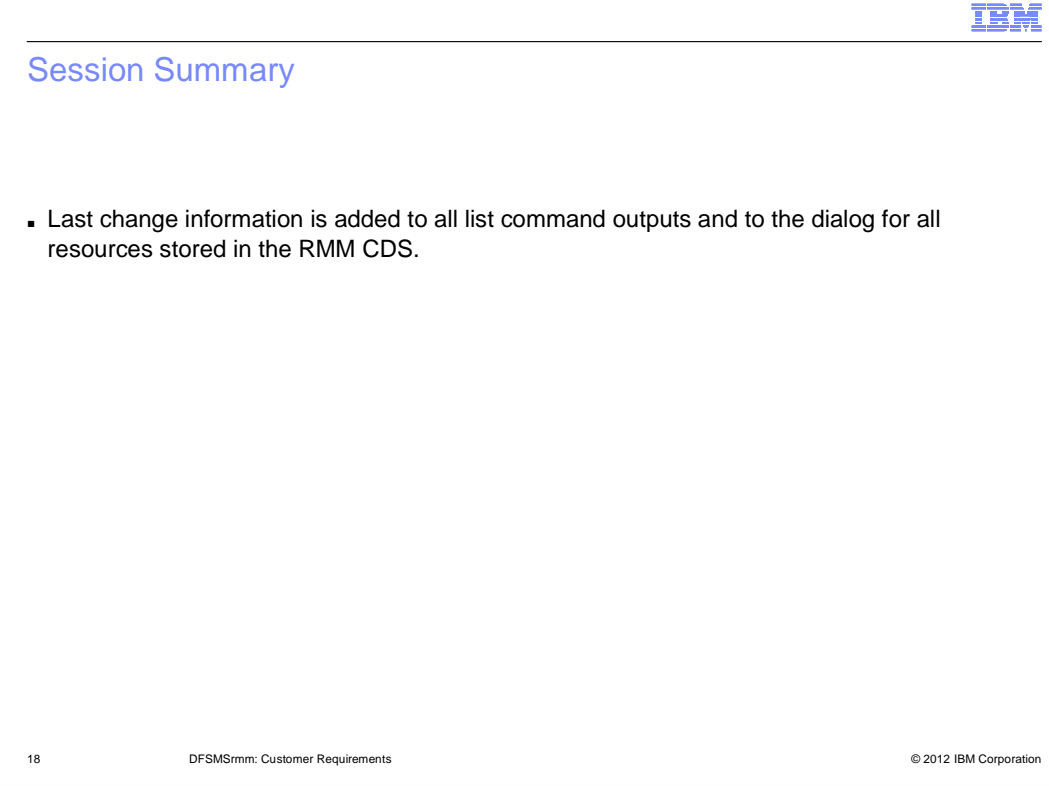

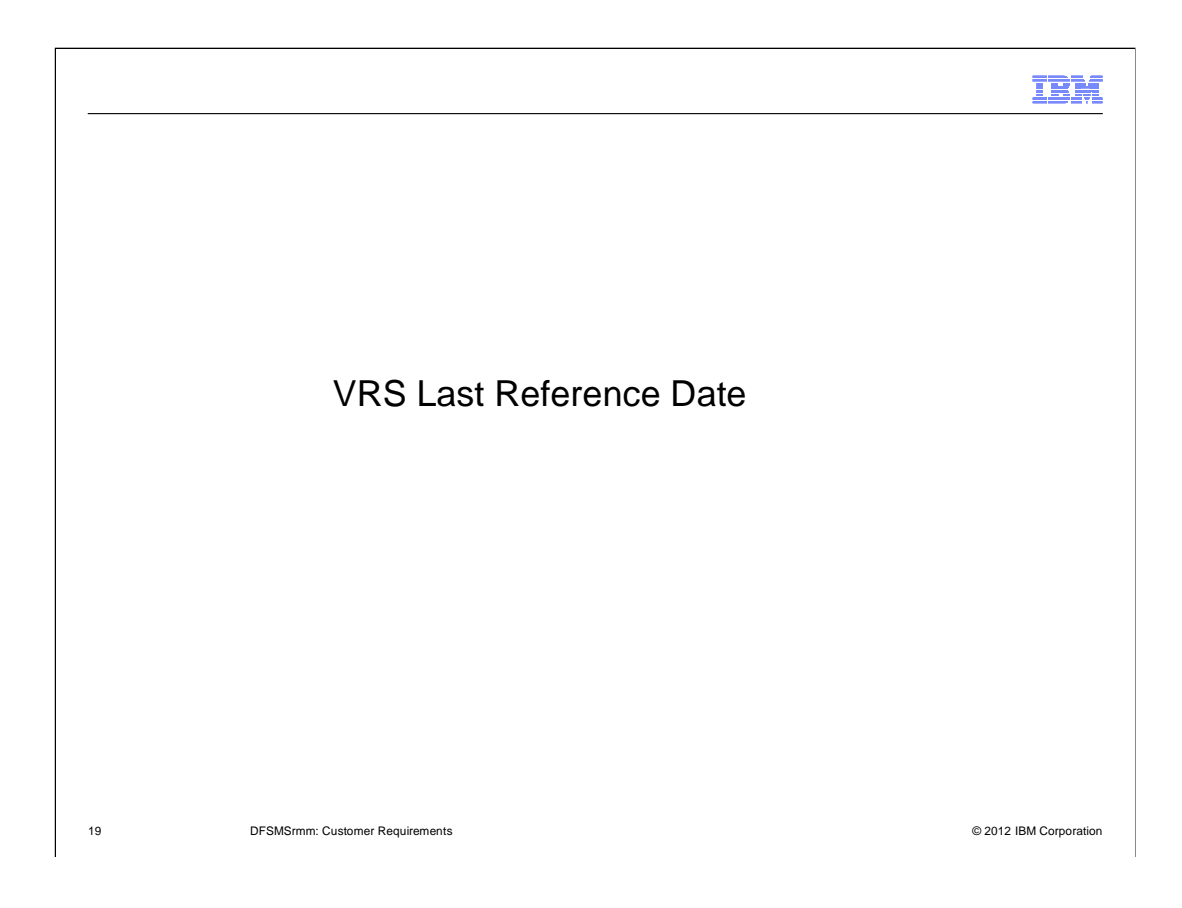

## IBM **Overview**  ■ **Problem Statement / Need Addressed**  – After some time the number of Vital Record Specifications in a customer installation may be grown to a number that is hard to comprehend. – Especially no longer used VRS' are hard to identify. ■ **Solution**  – Display the VRS last reference date in the dialog and provide sorting of search results by it.  ■ **Benefit / Value**  – The user can now quickly and easily cleanup unused VRS'.

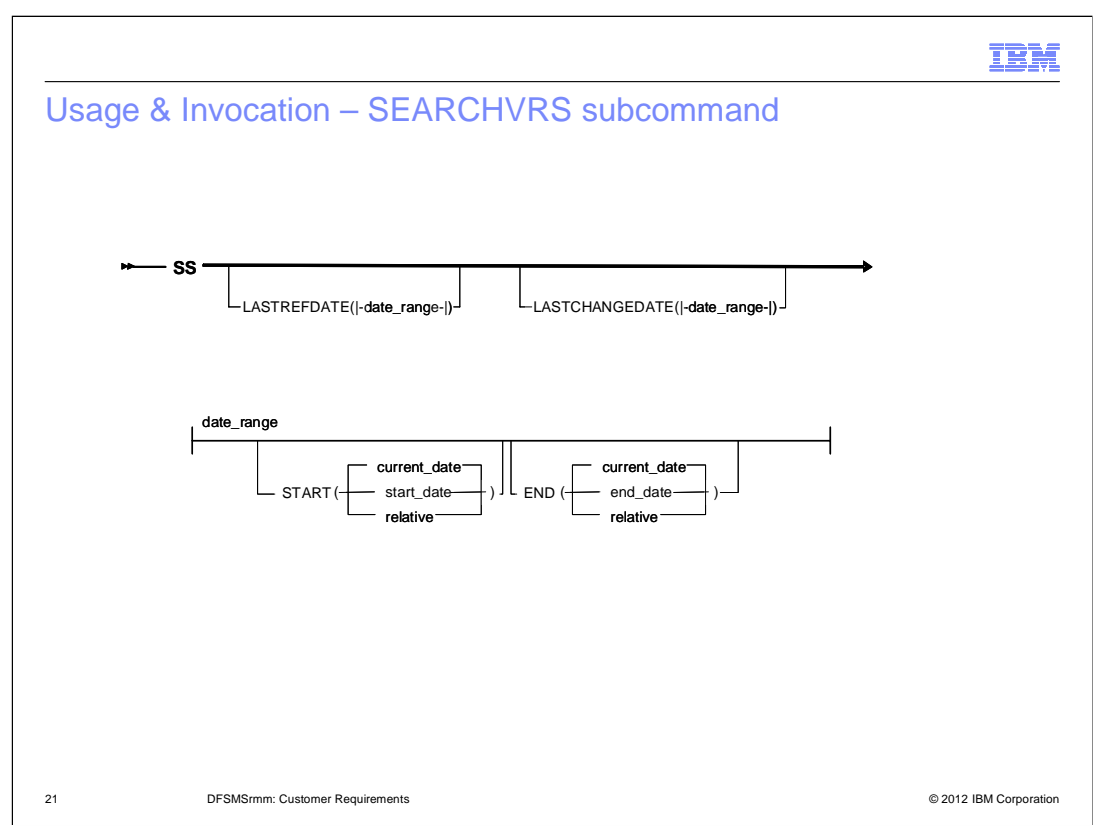

Two new operands were added to the Search VRS command:

## LASTREFDATE, LASTCHANGEDATE

 The last reference date of the vital record specification record means the date of the last VRSEL run, when this VRS was used to retain a data set or volume.

 The last change date of the vital record specification record means the date, when this VRS was created or updated the last time.

 Use the operand to specify a date range for your search. A date\_range consists of a start date and an end date. Each date can be an absolute date in either yyyy/ddd or yyddd format, or it can be a relative value from which DFSMSrmm calculates the date.

### START(start\_date)

 You can optionally specify a starting date. If you omit the date the current date is used. The search is performed inclusive of the start date.

### END(end\_date)

 You can optionally specify an ending date. If you omit the date the current date is used. The search is performed inclusive of the end date.

The dates are considered as local dates and not subject to time zone conversion.

A relative value is specified as a negative number of days, months or years.

 means the current day, current month, current year. -0

Page 21 of 37 -nzOS\_V1R13\_DFSMSalerans the solution of Requirements the date in date is n days and days are current date Page 21 of 37

-nM means the date is n months before the current month and the current

Usage & Invocation – RMM ISPF Panel Updates (1)

```
 
22 DFSMSrmm: Customer Requirements © 2012 IBM Corporation 
     EDGPV110

Command ===> 

Dat a set mask . : ' RMMUSER. **' GDG . : NO 

Job name mask . : 
     Count . . . : 99999

Whi l e cat al oged . . . . . : YES 
     Delay . . . : 0 Days

Locat i on . . . . . : HOME 

Number i n l ocat i on : 99999 

Pri ori t y . . . . . : 0 

Rel ease opt i ons: 

Owner . . . . . : RMMUSER 

Descri pt i on . . : 
      Last reference : 02/18/2010 17:23:51 ( MM/ DD/ YYYY HH: MM SS )

Del et e dat e . . : 12/ 31/ 1999 ( MM/ DD/ YYYY ) 

DFSMSrmm Display Data Set VRS Panel Updates 
                             EFSMSrmmDi spl ay Data Set VRS
                                      Retention type ......: CYCLES
                                       Del ay . . . : 0 Days Unt i l expi red . . . . . . : NO 
      Next VRS in chain . : Expiry date ignore . . . : NO
         Chai n usi ng . . : Scratch i mmedi ate . . . . : NO
```
The Last change information fields display details of the most recent change to the record.

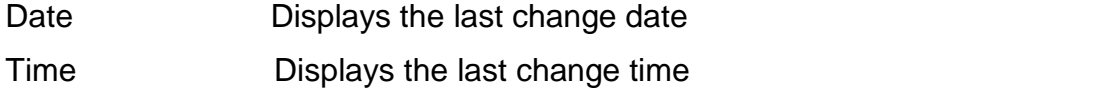

System Displays the ID of the system on which the last change occurred

 User change date Displays the date of the most recent change by a user, other than by a DFSMSrmm internal function

 DFSMSrmm internal function User change time Displays the time of the most recent change by a user, other than by a

User ID Displays the ID of the user who caused the most recent change.

If the most recent change was made by DFSMSrmm processing the ID

starts with an asterisk (\*). Internal IDs include these values:

\*OAM - DFSMSrmm system managed tape support

\*HKP - Inventory management

\*OCE - DFSMSrmm OPEN/CLOSE EOV support

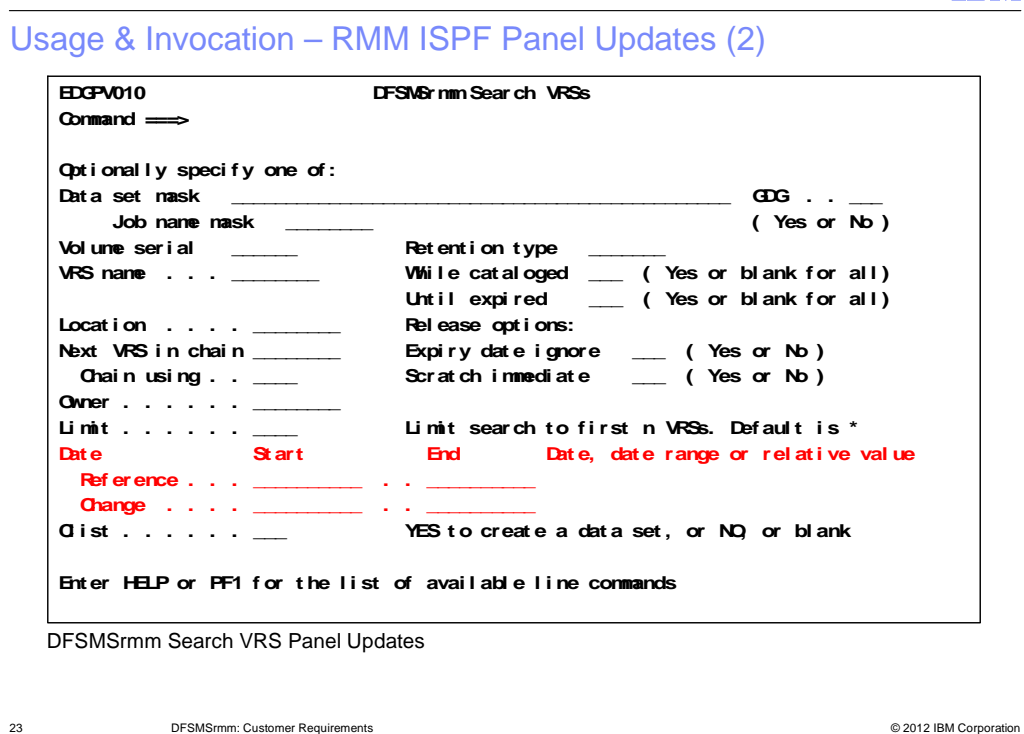

The Last change information fields display details of the most recent change to the record.

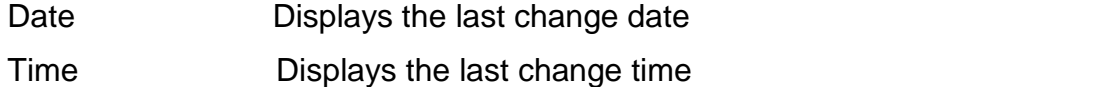

System Displays the ID of the system on which the last change occurred

 User change date Displays the date of the most recent change by a user, other than by a DFSMSrmm internal function

 DFSMSrmm internal function User change time Displays the time of the most recent change by a user, other than by a

User ID Displays the ID of the user who caused the most recent change.

If the most recent change was made by DFSMSrmm processing the ID

starts with an asterisk (\*). Internal IDs include these values:

\*OAM - DFSMSrmm system managed tape support

\*HKP - Inventory management

\*OCE - DFSMSrmm OPEN/CLOSE EOV support

IEM

IEM

Usage & Invocation – RMM ISPF Panel Updates (3)

 DFSMSrmm VRS Search Result Panel Updates **EDGPV050**  $\n **Command**\n **________**$  **Ent er HELP or PF1 f or t he l i st of avai l abl e l i ne commands. Use t he LEFT and RI GHT commands t o vi ew other dat a col umns. St ore Last S Vol ume/ Dat a set / Name speci f i cat i on Count number ref erence EDGPV050 DFSMSrmmVRSs ( Page 4 of 4) Row 1 to 2 of 2 Command ===> Scrol l ===> PAGE - - - - - -- - - - - - - -- - - - - - - - - -- - - - - - - - - -- - - - - - -- - - - - - - - - - - - - - - - -- - - - - - - -- A0000\* 10 10 2010/ 01/ 27 RMMUSER. \*\* 99999 99999 2009/ 12/ 14** 

 24 DFSMSrmm: Customer Requirements © 2012 IBM Corporation The Last change information fields display details of the most recent change to the record.

- Date Displays the last change date
- Time Displays the last change time

System Displays the ID of the system on which the last change occurred

 User change date Displays the date of the most recent change by a user, other than by a DFSMSrmm internal function

 DFSMSrmm internal function User change time Displays the time of the most recent change by a user, other than by a

User ID Displays the ID of the user who caused the most recent change.

If the most recent change was made by DFSMSrmm processing the ID

starts with an asterisk (\*). Internal IDs include these values:

\*OAM - DFSMSrmm system managed tape support

- \*HKP Inventory management
- \*OCE DFSMSrmm OPEN/CLOSE EOV support

### Usage & Invocation – REXX and SFI Updates

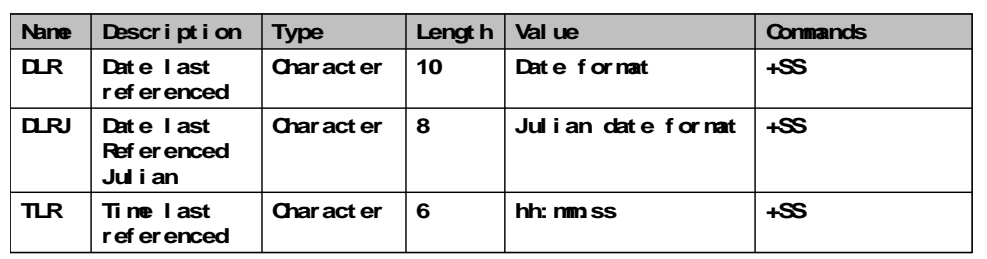

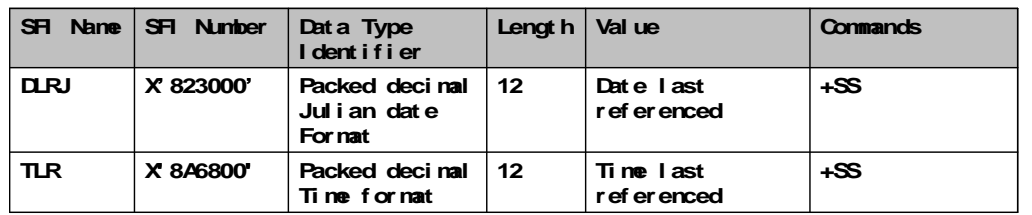

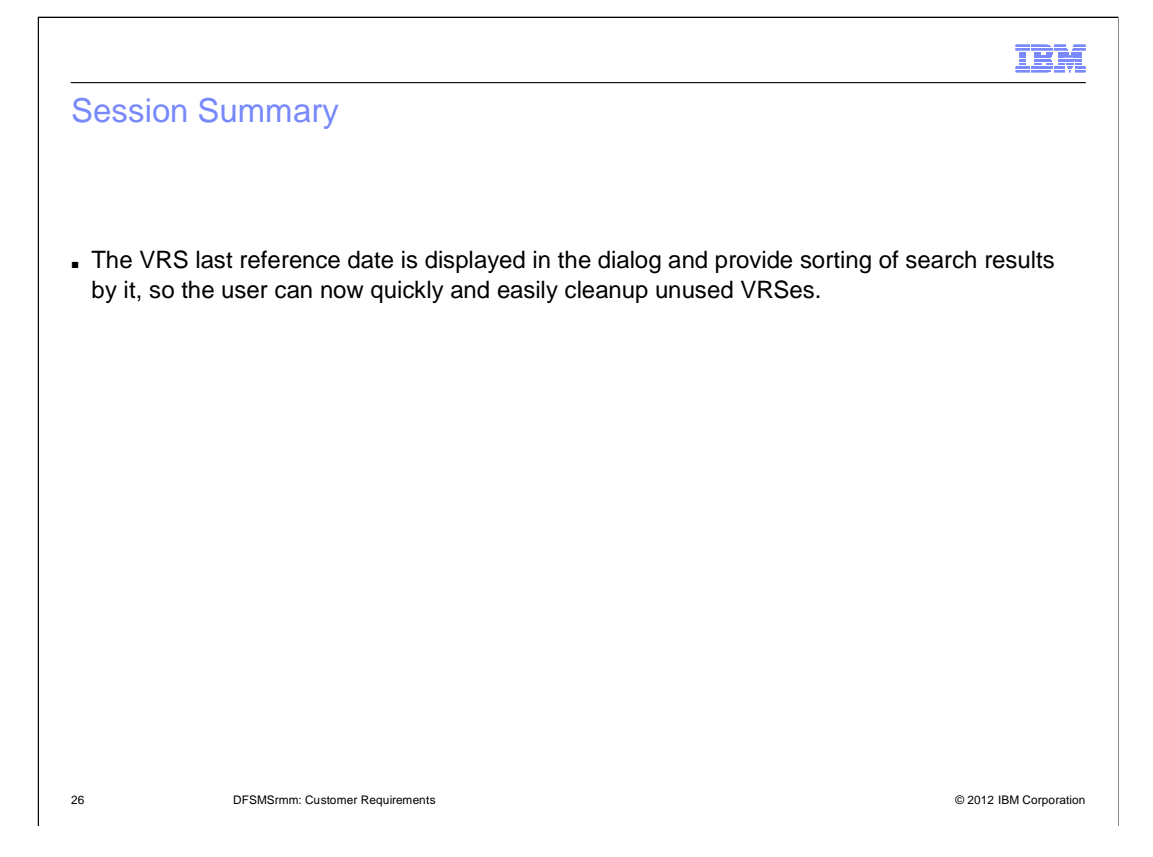

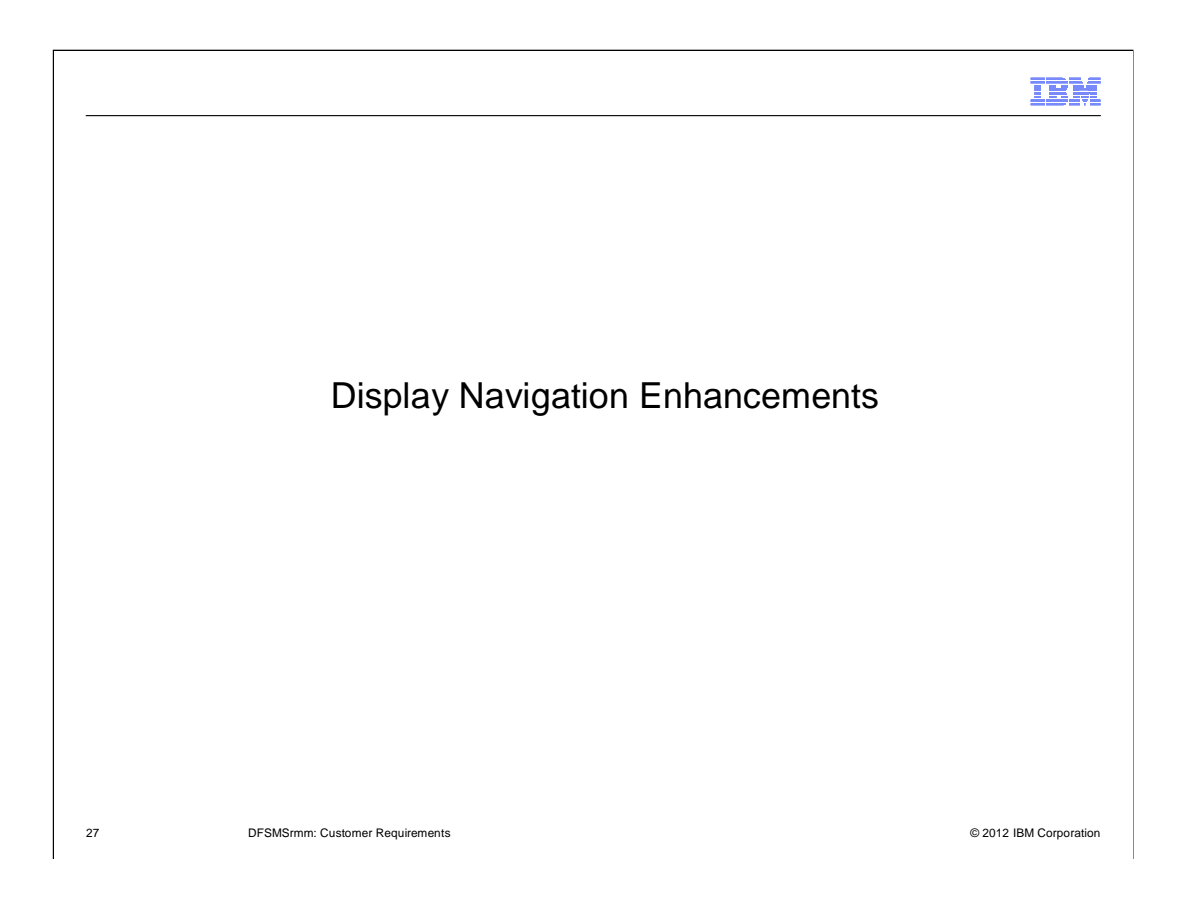

#### **Overview**

#### ■ **Problem Statement / Need Addressed**

- No fast path command exists to display multi-volume and multi-file lists.
- Only very few Point-and-Shoot fields exist in the RMM dialog.

#### ■ **Solution**

- – The primary commands CHAINV and CHAIND display multi-volume and multi-file information.
- – 16 Point-and-Shoot fields on Volume display, and 5 Point-and-Shoot fields on Data set display are implemented.

#### ■ **Benefit / Value**

– Quicker and easier navigation in the RMM dialog

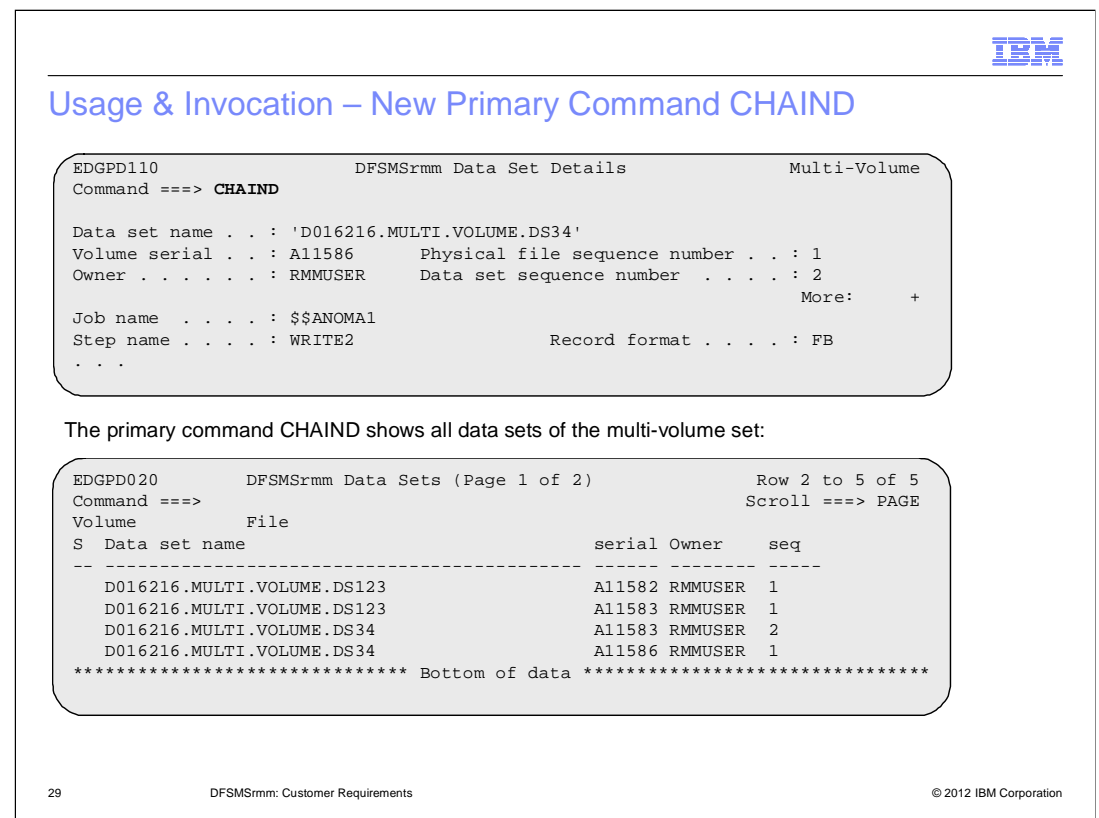

### **CHAINDATASET**

- Can be provided on the Display Data Set Details **or** on the Display Volume Details panel.
- Can be abbreviated to **CHAIND** or any other matching abbreviation.
- Shows the Search result list for all **data sets** of the multi-volume / multi-file set.

### **CHAINVOLUME**

- Can be provided on the Display Data Set Details **or** on the Display Volume Details panel.
- Can be abbreviated to **CHAINV** or any other matching abbreviation.
- Shows the Search result list for all **volumes** of the multi-volume set.

### **CHAIN: depends on the panel**

- Can be provided on the Display Data Set Details **or** on the Display Volume Details panel.
- • Entered on the Display **Data Set Details** panel the Search result list for all **data sets** of the multi-volume / multi-file set appears.

 • Entered on the Display **Volume Details** panel the Search result list for all **volumes** of the multi-volume set appears.

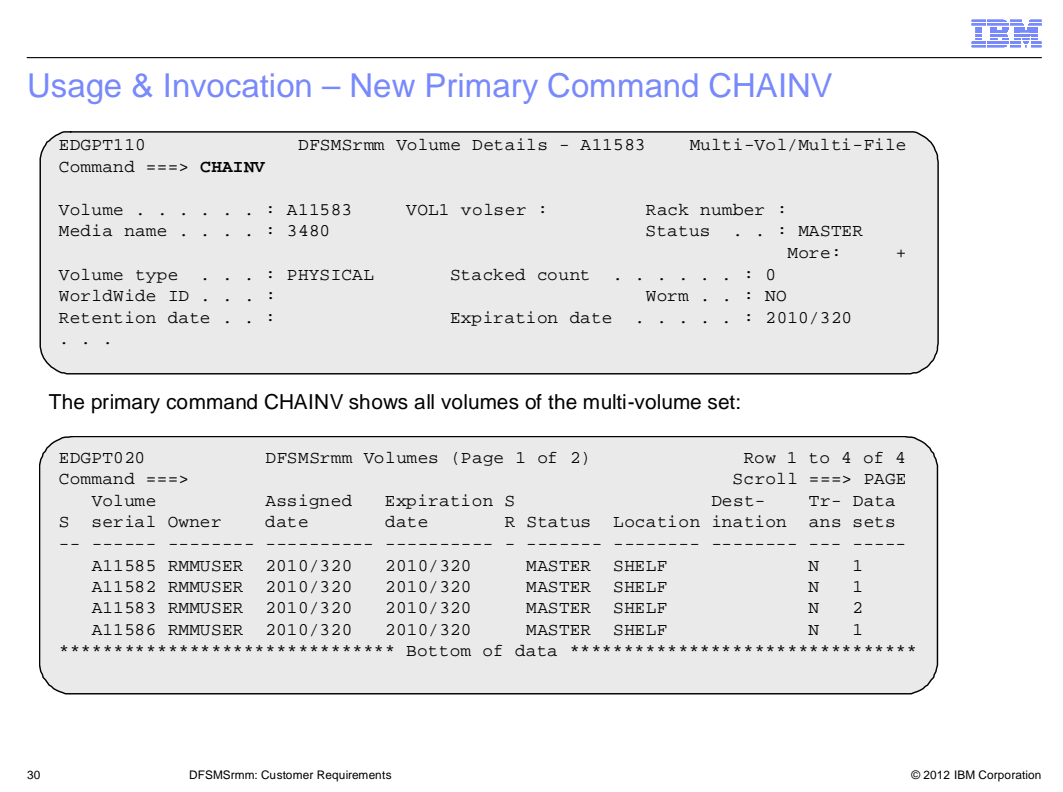

### **CHAINDATASET**

- Can be provided on the Display Data Set Details **or** on the Display Volume Details panel.
- Can be abbreviated to **CHAIND** or any other matching abbreviation.
- Shows the Search result list for all **data sets** of the multi-volume / multi-file set.

#### **CHAINVOLUME**

- Can be provided on the Display Data Set Details **or** on the Display Volume Details panel.
- Can be abbreviated to **CHAINV** or any other matching abbreviation.
- Shows the Search result list for all **volumes** of the multi-volume set.

#### **CHAIN: depends on the panel**

- Can be provided on the Display Data Set Details **or** on the Display Volume Details panel.
- • Entered on the Display **Data Set Details** panel the Search result list for all **data sets** of the multi-volume / multi-file set appears.

 • Entered on the Display **Volume Details** panel the Search result list for all **volumes** of the multi-volume set appears.

#### Usage & Invocation – Point-and-Shoot Fields

- **New point-and-shoot fields are determined on the volume and on the data set display panel.**
- ■ To control how P&S fileds are displayed, either select the Point-and-Shoot... choice from the Colors pull-down, or issue the ISPF system command PSCOLOR from any ISPF command line

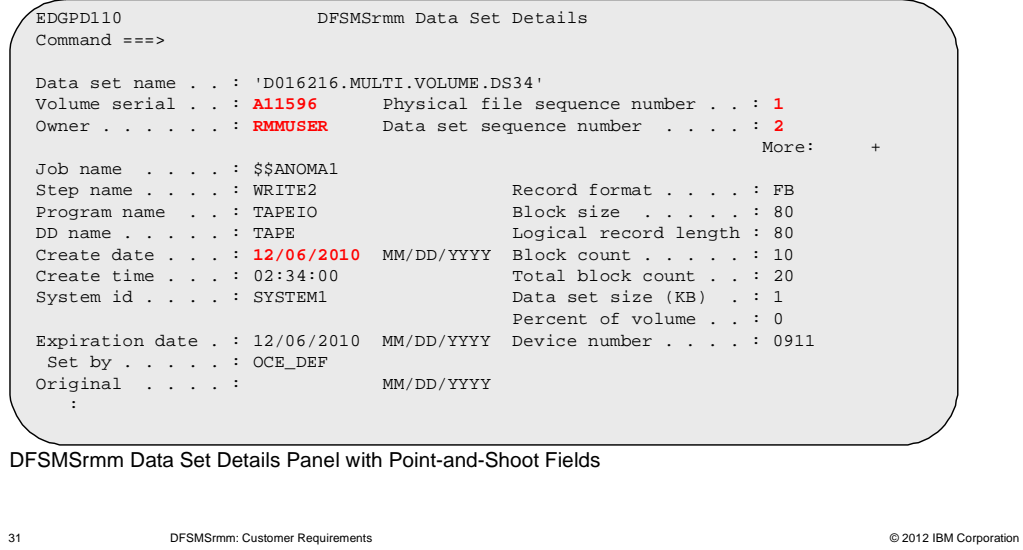

 **Hint:** The ISPF system command PSCOLOR from any ISPF command line allows to customize the color, intensity and highlighting of the point-and-shoot fields.

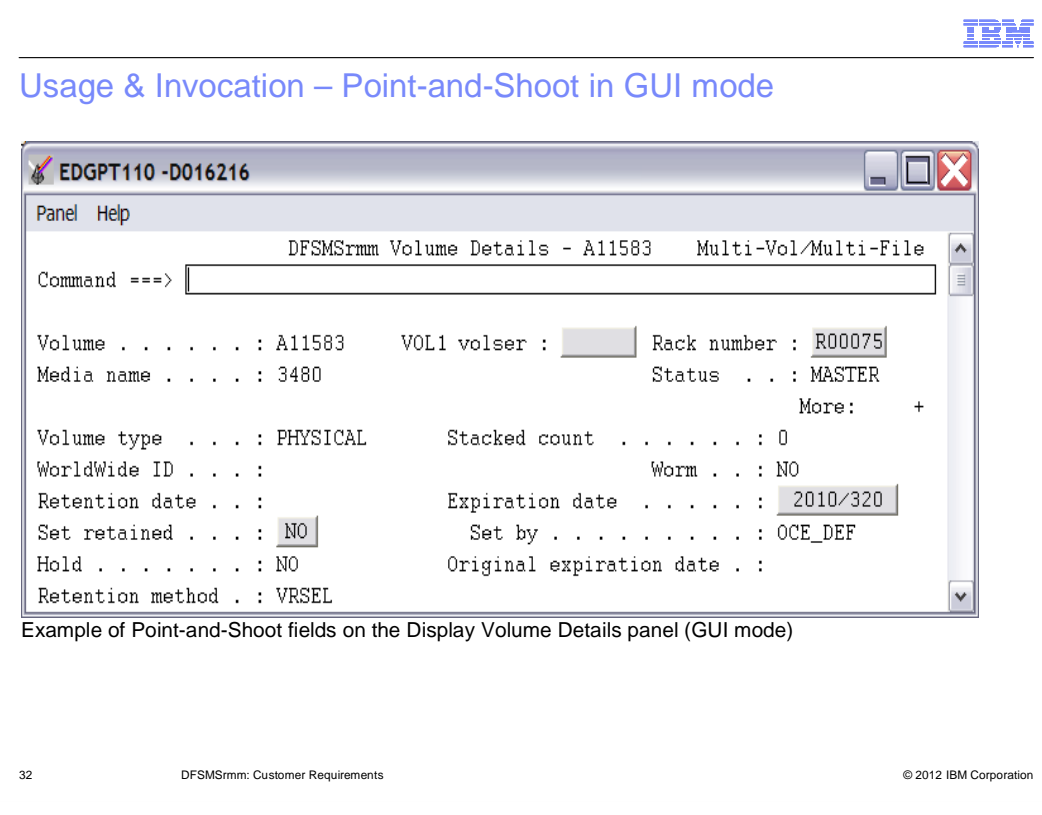

#### Usage & Invocation – List of Point-and-Shoot Volume Fields

VOL1 volser

Set retained

Availability Owner Security

Next volume

Location Bin number Product info

#### **Field RMM Dialog displays**

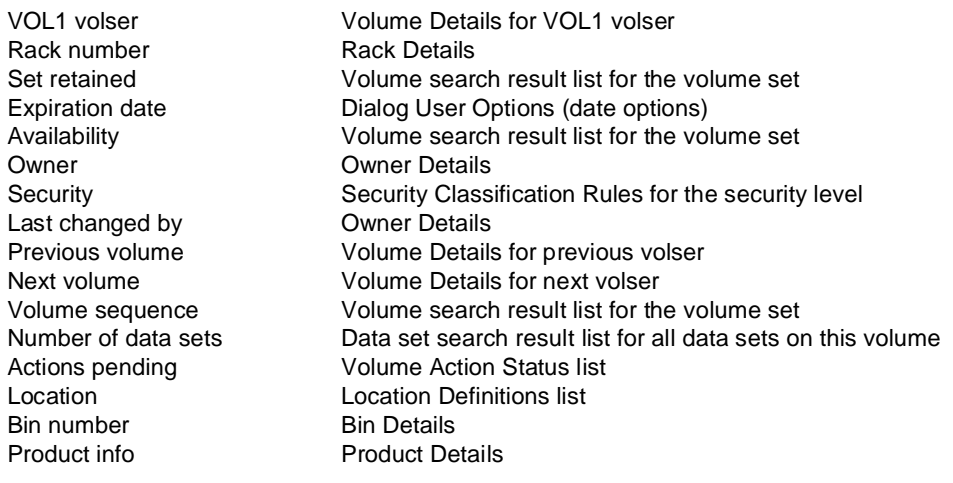

### Usage & Invocation – List of Point-and-Shoot Data Set Fields

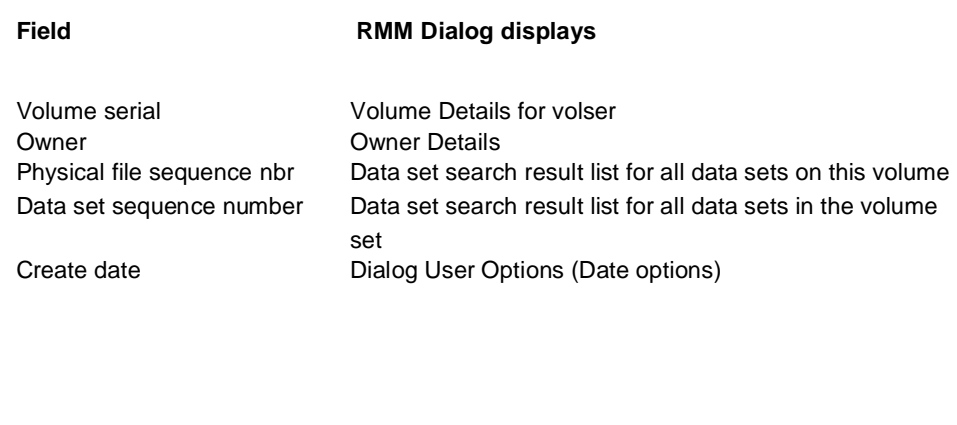

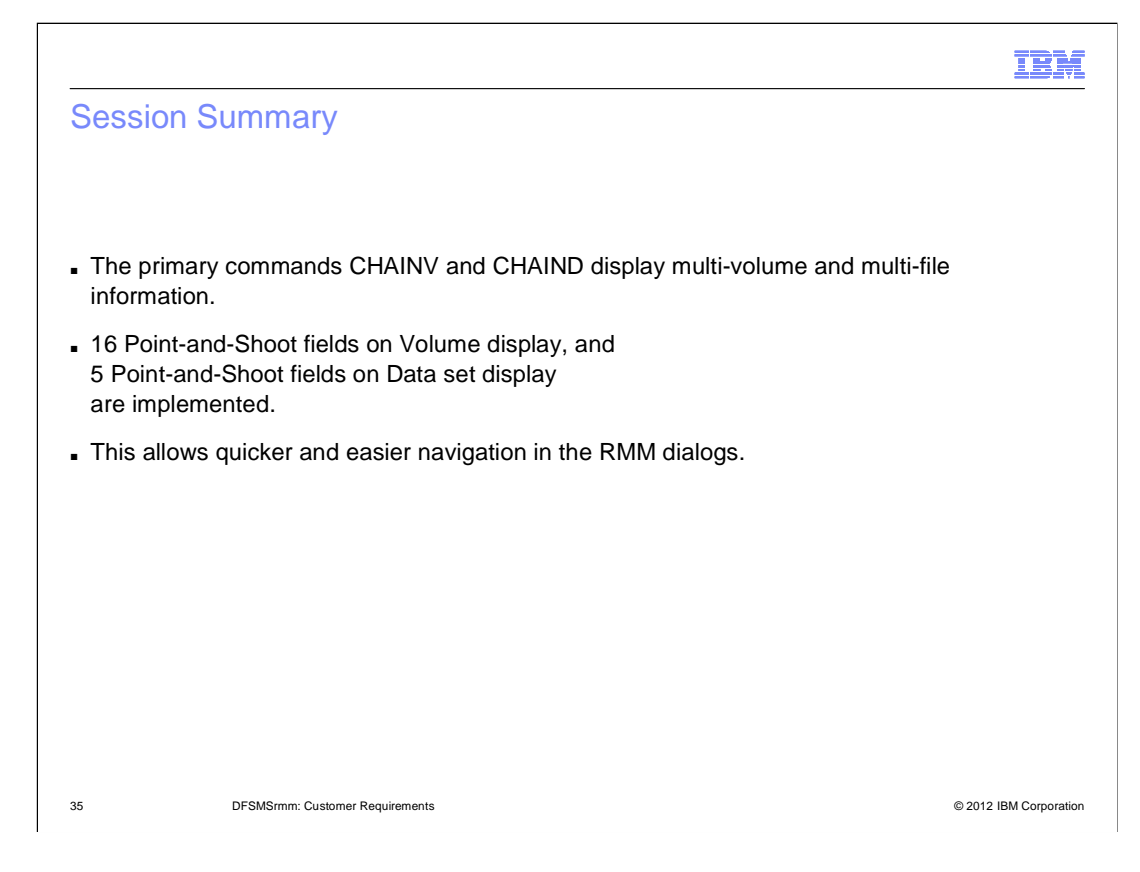

### Appendix - References

#### **Books and References**

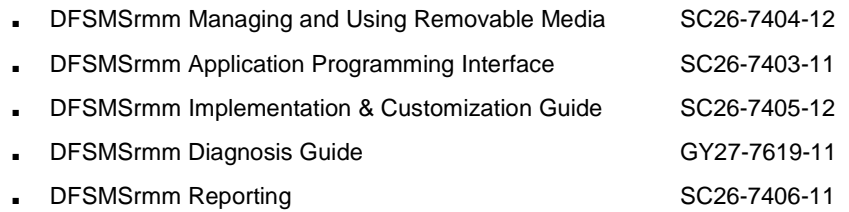

36 DFSMSrmm: Customer Requirements

© 2012 IBM Corporation

### Trademarks, disclaimer, and copyright information

IBM, the IBM logo, ibm.com, and z/OS are trademarks or registered trademarks of International Business Machines Corp., registered in many jurisdictions worldwide. Other product and service names might be trademarks of IBM or other companies. A current list of other IBM trademarks is available on the web at "Copyright and trademark information" at http://www.ibm.com/legal/copytrade.shtml

 THE INFORMATION CONTAINED IN THIS PRESENTATION IS PROVIDED FOR INFORMATIONAL PURPOSES ONLY. THE INFORMATION CONTAINED IN THIS PRESENTATION IS PROVIDED FOR INFORMATIONAL PURPOSES ONLY. WHILE EFFORTS WERE MADE TO VERIFY THE COMPLETENESS AND ACCURACY OF THE INFORMATION CONTAINED IN THIS PRESENTATION, IT IS PROVIDED<br>"AS IS" WITHOUT WARRANTY OF ANY KIND, EXPRESS OR IMPLIED. IN ADDITION, THIS INFORMATION IS BASED ON IBM'S CURRE PRODUCT PLANS AND STRATEGY, WHICH ARE SUBJECT TO CHANGE BY IBM WITHOUT NOTICE. IBM SHALL NOT BE RESPONSIBLE FOR ANY DAMAGES ARISING OUT OF THE USE OF, OR OTHERWISE RELATED TO, THIS PRESENTATION OR ANY OTHER DOCUMENTATION. NOTHING CONTAINED IN THIS PRESENTATION IS INTENDED TO, NOR SHALL HAVE THE EFFECT OF, CREATING ANY WARRANTIES OR REPRESENTATIONS FROM IBM (OR ITS SUPPLIERS OR LICENSORS), OR ALTERING THE TERMS AND CONDITIONS OF ANY AGREEMENT OR LICENSE GOVERNING THE USE OF IBM PRODUCTS OR SOFTWARE.

© Copyright International Business Machines Corporation 2012. All rights reserved.

37 © 2012 IBM Corporation

IBM